## **Finding an Ancestor Though Descendancy Research**

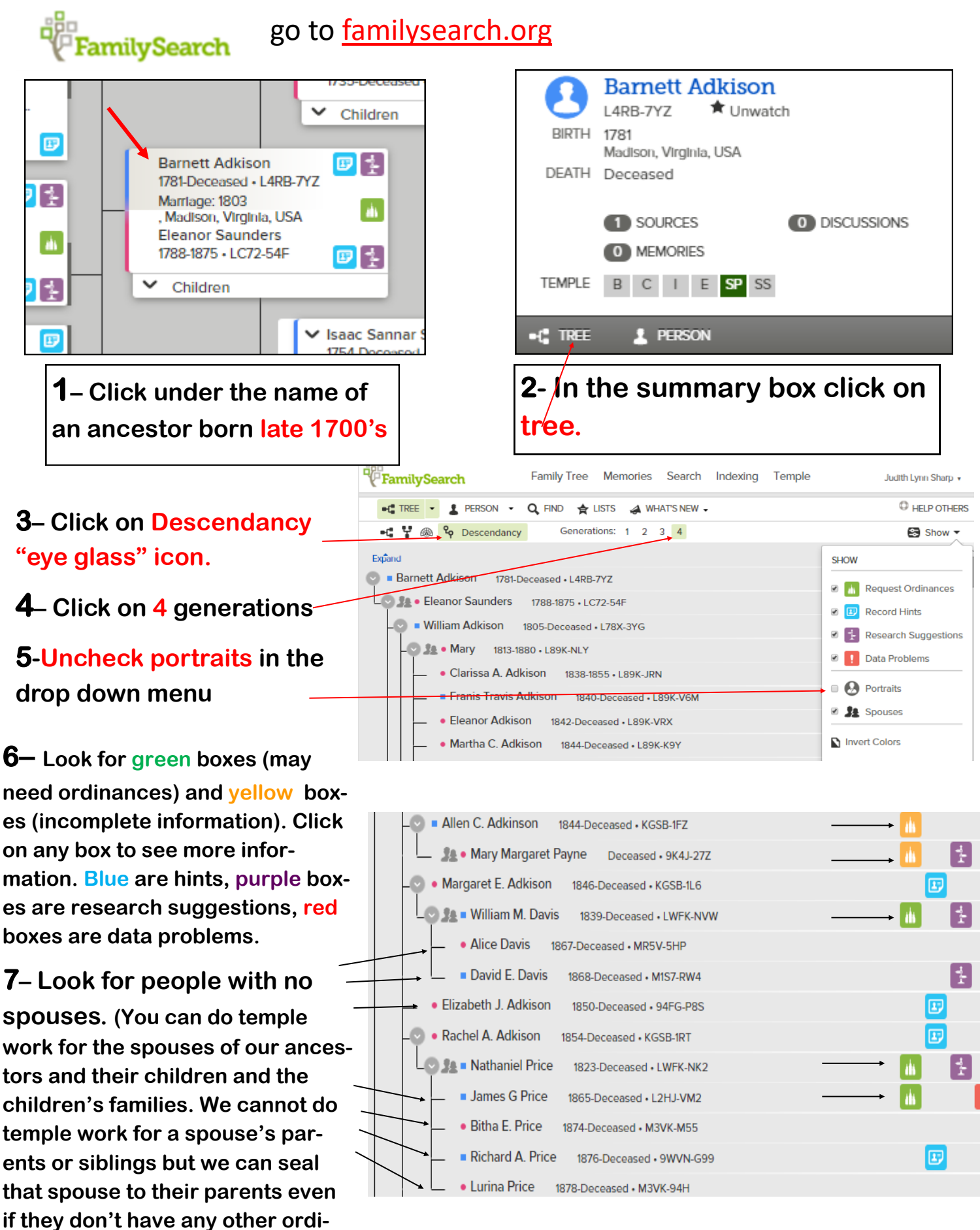

**nances done)**

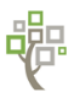

 "**Ordinances Ready" in FamilySearch Phone App: Sign in to FamilySearch with your username and password then go to tree view**

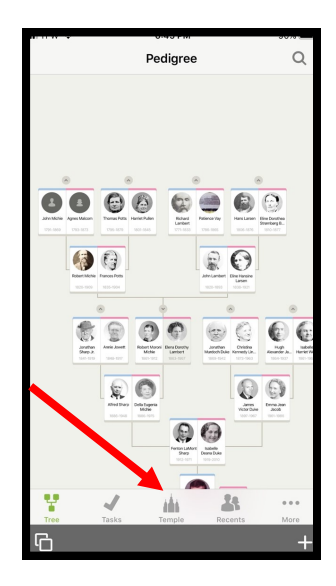

**On IPhone tap on the temple icon** 

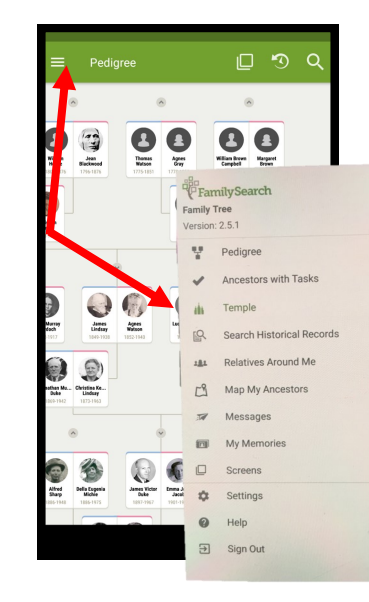

**On Android, tap on 3 lines top left. On the menu that comes up, tap on the "Temple"**

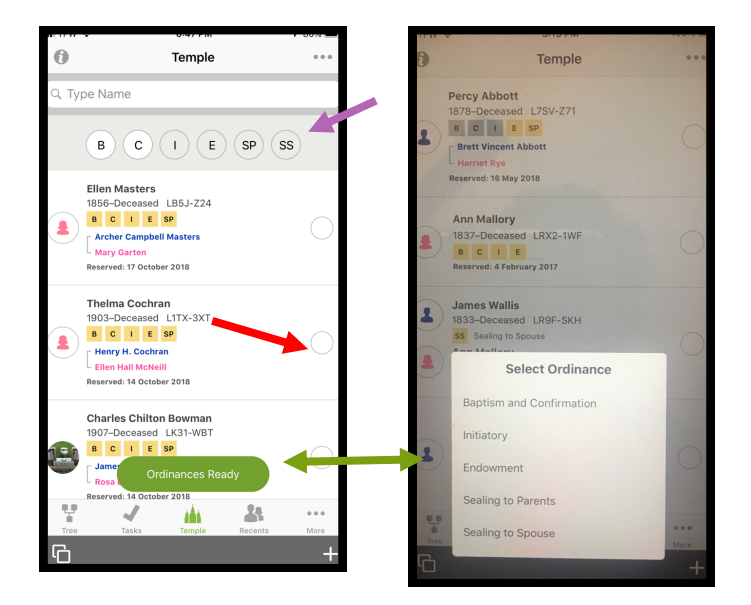

**Tap on circle by name to do ordinance or tap on green tab "Ordinances Ready" to choose what ordinances you want to do. Or choose same from top.**

## **<u>PPL</u>** Puzzilla Sign Out Chart How To **Premium Services No lines com-Angeline B Adkison Click**  2MG2-QB4 **Ellis Witherow McNeill 2MG2ing from dot X to**   $Q<sub>2</sub>$ **means no**  Change ID Birth: 12 August 1887 Buckeye, **un-**Pocahontas, West Virginia, **spouse or United States freeze** Refresh All Data **children** Death: 20 October 1918 Generations: 4 v Descendants Ancestors Retrieving: 0 View In FamilyTree DIED BEFORE 16 BORN WITHIN 110 TARGETS Location 1830-1905 HINTS **SOURCES MY CHANGES Premium version (in brackets) is**  POSS DUPS **\$39.95 a year subscription Can use it**  ORDINANCES SEARCH

**for free at BYU FHL. Puzzilla is good for finding end of line ancestors but with premium version, you can click on ordinances and find ancestors who need work done.** Judy Sharp 2018

## **1-Google puzzila.org**

**2– Sign in with FS username and password.**

**3-Insert PIN of ancestor late 1700's.**

**4– 3-4 generations.**

**5-May click on a target range if desired.**

**6-Click on a dot to freeze and view in FT or put in center spot.**

**7-Zoom in with wheel on mouse. (You are looking for end of line people with no spouse or children)**